# TOEFL iBT 申し込み方法

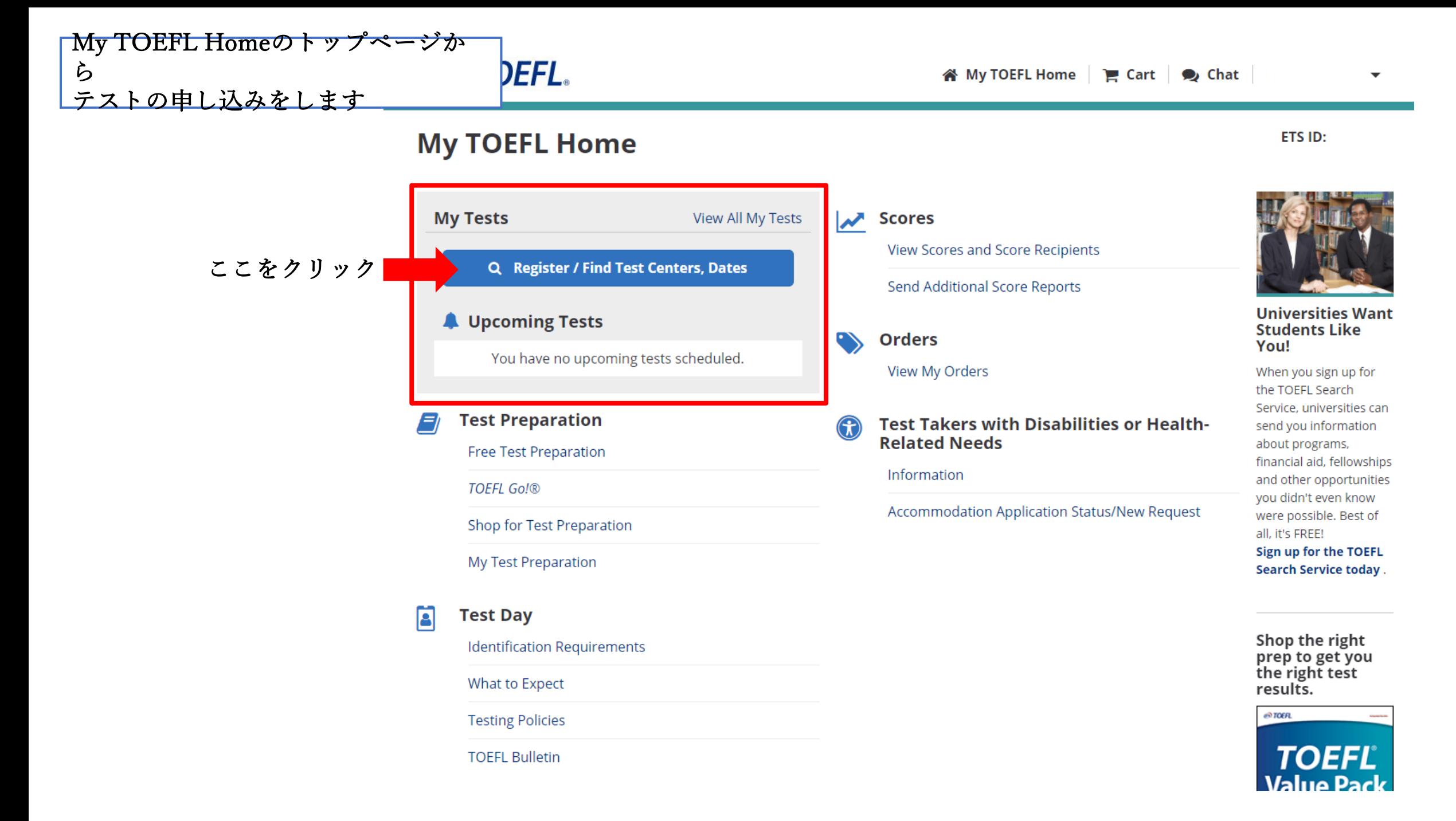

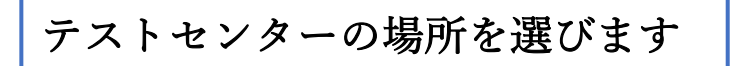

# **ETS** TOEFL.

in My TOEFL Home | E Cart | 2 Chat

## **Find Test Centers and Dates**

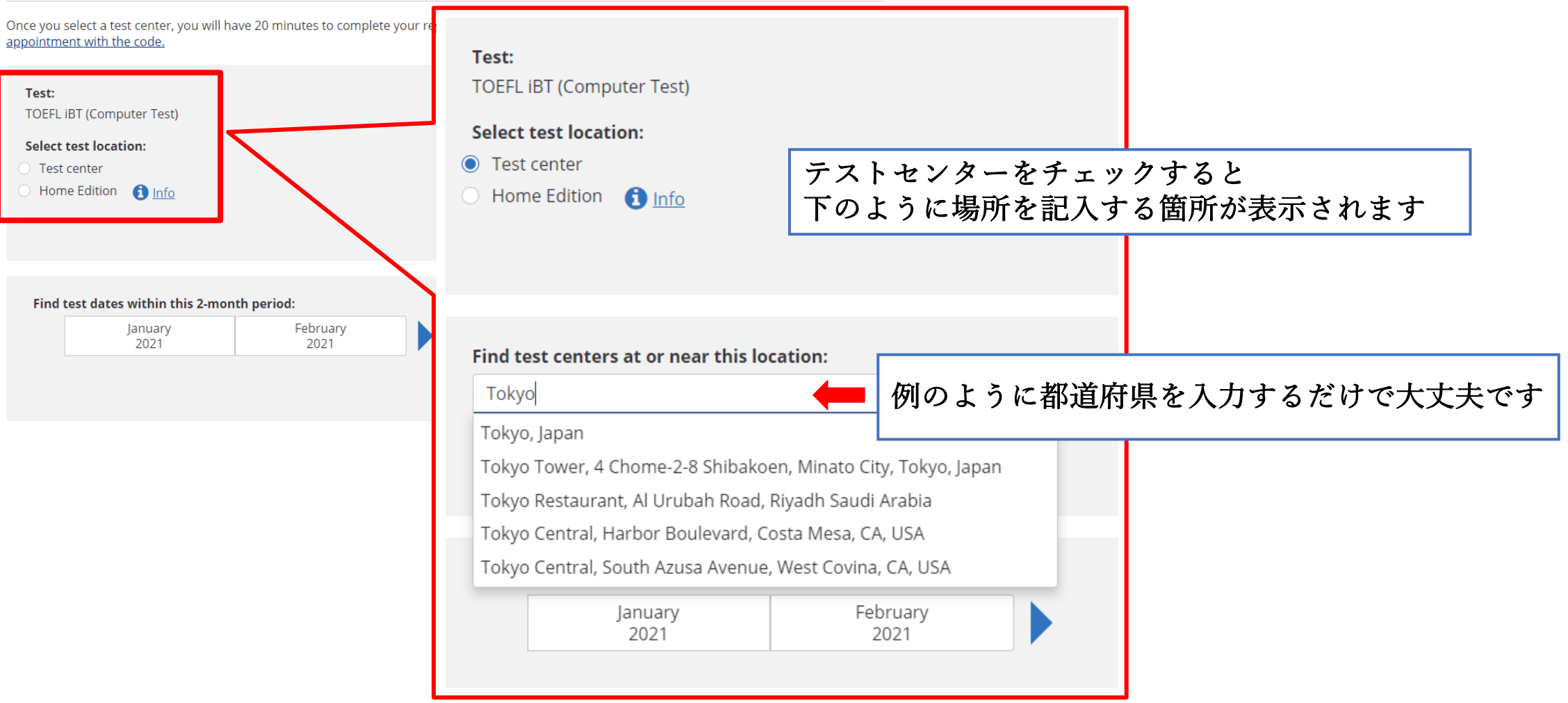

 $\overline{\phantom{a}}$ 

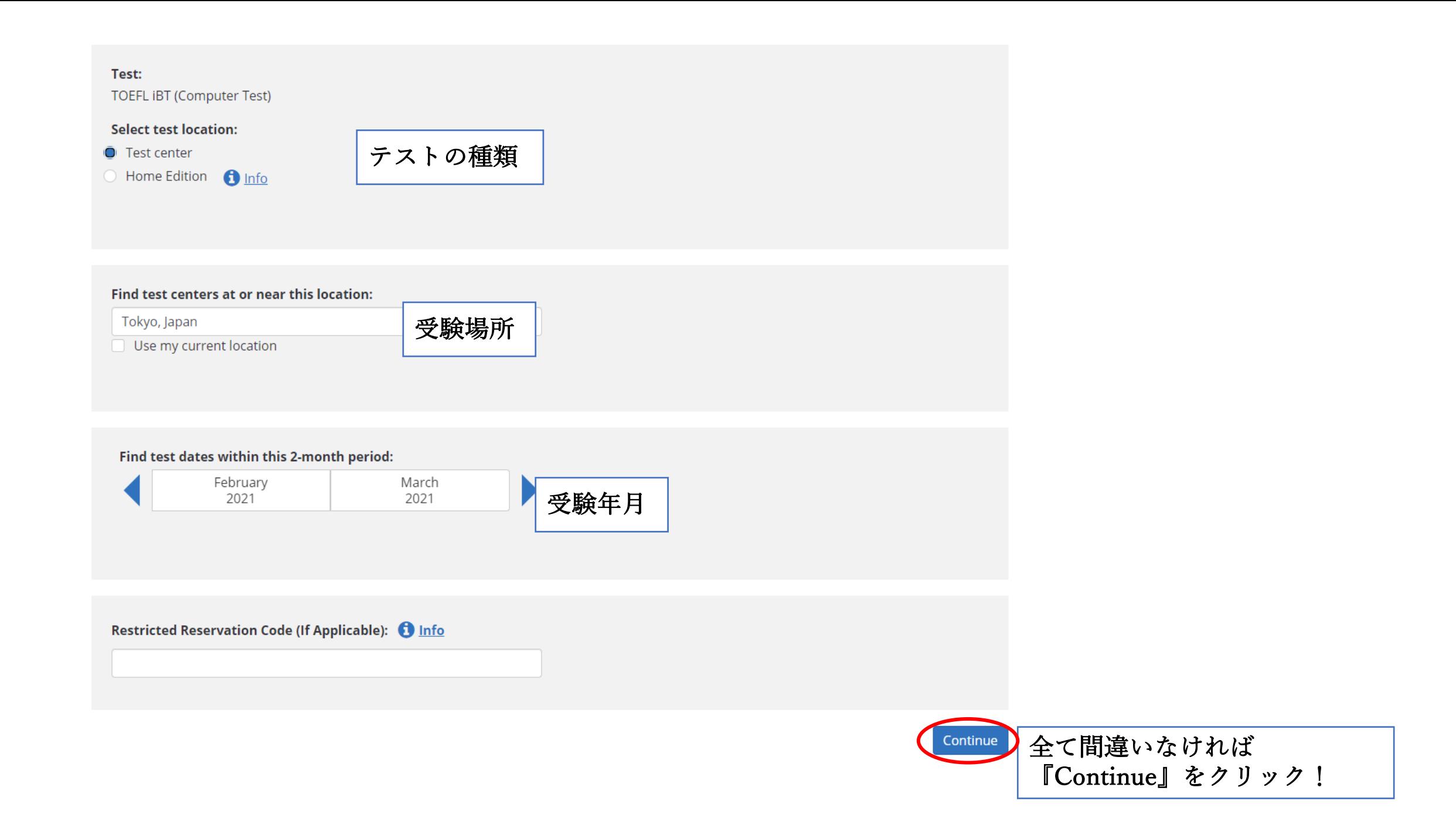

**ETS! I UEFL.** 

# **Find Test Centers and Dates**

TOEFL iBT (Computer Test) | Tokyo, Japan | February 2021 - March 2021 | Q New Search

#### **By Distance** By Date

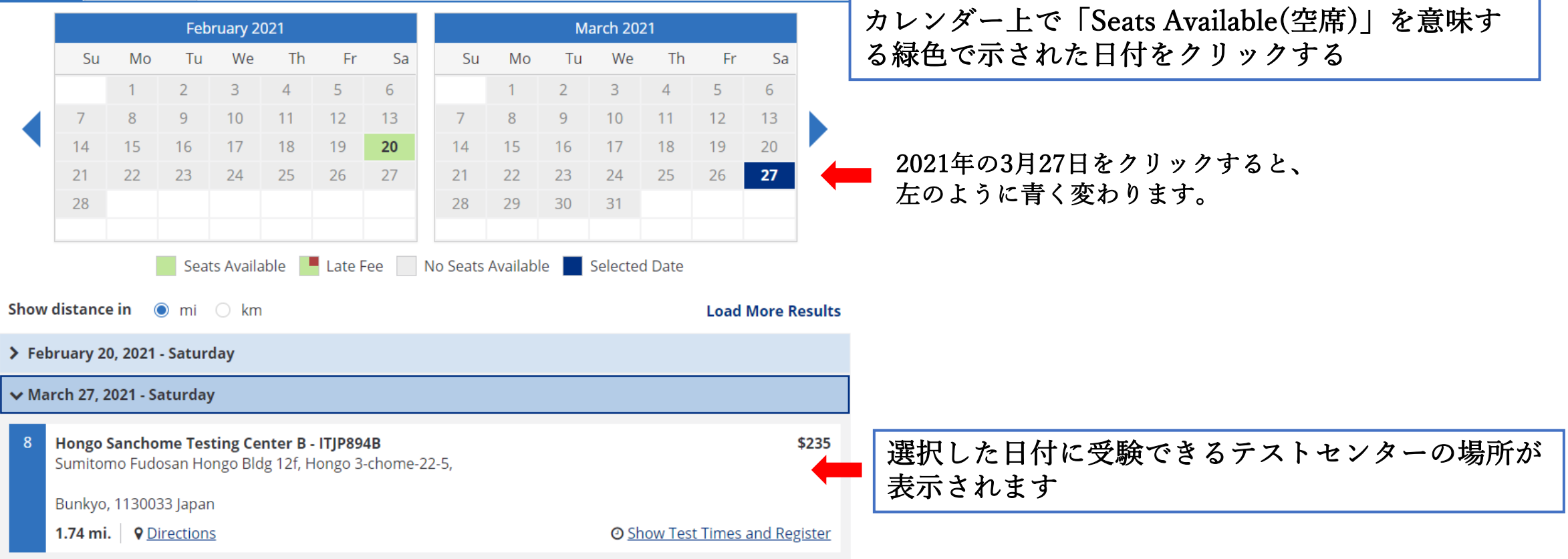

## (ETS! I UEFL.

# **Find Test Centers and Dates**

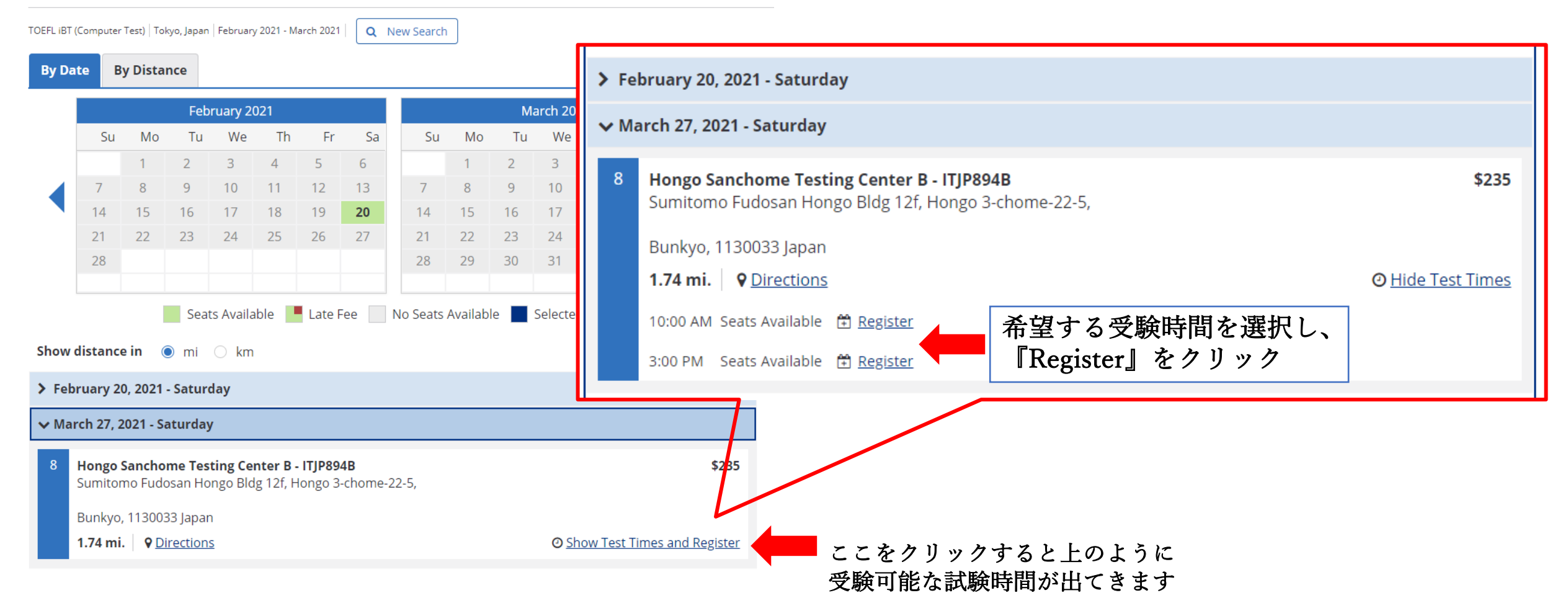

# **Register for Your Test**

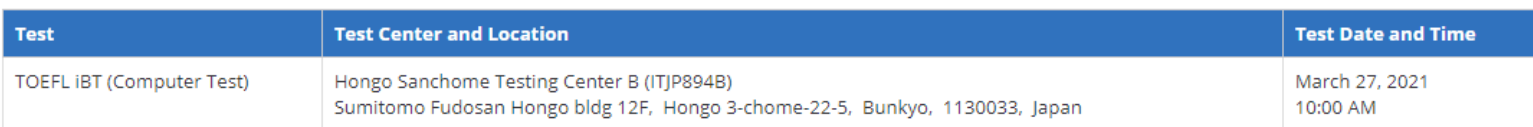

# **Before You Register for Your Test**

There are several steps in the test registration process. Once you begin, do not use your browser's Back button. Do not double-click on any field.

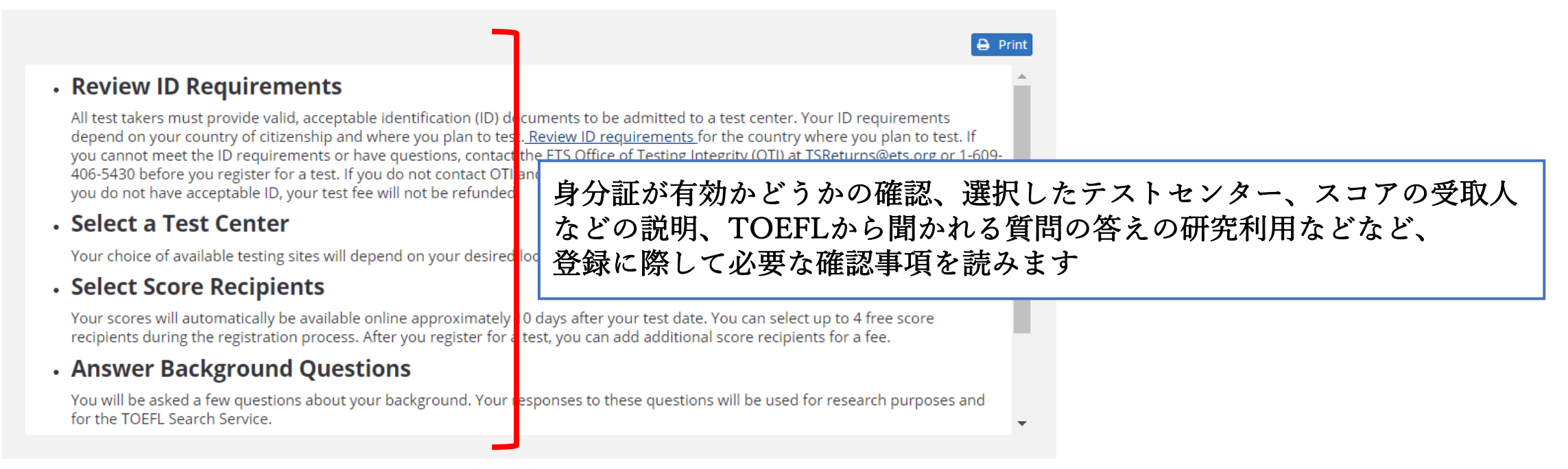

## **Accommodations**

If you have a disability or health-related need and require testing accommodations, you must have your accommodations approved before scheduling your test appointment. See Disability Accommodations to find out how to request accommodations.

特別な配慮を必要とする受験者の方は、 このページで申し込む前に別途申請が必要となります。

## **Acknowledgment**

#### $\theta$  Print

By checking the box below, you agree to the policies set forth on the TOEFL website and in the TOEFL Information Bulletin, specifically  $\mathbf{A}$ those concerning test administration, payment of fees, the reporting of scores, the confidentiality of test questions and the reschedule and cancel policies. You also certify that you are the person who will take the test at the center and whose name and address appear in this registration. Also review the ETS Terms and Conditions, Privacy and Security Policy, the ETS Privacy and Information Security Policy for Test Takers and the TOEFL Online Score Verification Service Supplement.

### **ACKNOWLEDGMENT**

This Acknowledgment, including the Privacy Notice at www.ets.org/legal/privacy, contains the terms and conditions between you and Educational Testing Service ("ETS," "we," "us," "our") regarding the ETS test you are now registering for and/or the testing products and services you are now requesting (these are together referred to as "Testing Services"). It applies to all actions you take regarding the Testing Services, including creating an online account, providing survey information regarding a test that you take, requesting one of our services relating to the test and completing a test or product order and providing payment information

#### - Personal Information

In registering for the Testing Services, you acknowledge and agree that we have the right to obtain, collect, store use, disclose (including to public authorities and score recipients), extract and transmit (collectively "use") the personal information you provide, including your full name, home address, email address, telephone number, social security or similar number, passport number, national ID number, gender, nationality, age, date of birth, responses to other background information questions, test administration date and details, payment information and how you specifically use our Website. This also includes our use of biometric data (including fingerprints, audio recordings, facial images and video files) provided by you in the course of your registering for and participating in the Testing Services. All of the above data is referred to as "Personal Information". Which Personal Information we hold, how we use it and how long we hold it for may be subject to legal limitations in the jurisdiction in which you receive the Testing Services. ETS strives to meet these legal requirements, and further information on how we do so is provided below.

#### - How We Use Your Personal Information

I acknowledge and understand the terms and conditions outlined in the Acknowledgement and agree to the ETS Terms and Conditions, <u>Privacy and Security Policy</u> and ETS Privacy and Information Security Policy for Test Takers.

# 入力内容に間違いがなく、規約にも同意する場合は、 チェックマークを入れて、『NEXT』をクリック

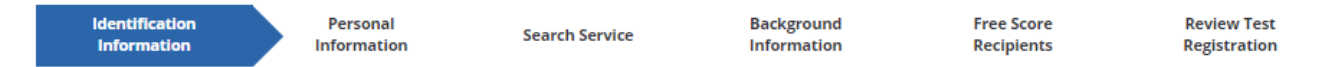

## **Enter Your ID Information**

Your **Identification** (ID) Requirements depend on where you plan to test and your country of citizenship.We strongly encourage you to provide your Passport or National ID number during registration, rather than any other type of ID. If you plan to study, work, or settle in Australia or the United Kingdom, you must provide a Passport or National ID, required by the immigration authorities in those countries.

Enter letters and numbers only - no special characters, hyphens or spaces. Example: \*\* 12345 - enter as 12345

You are required to enter one ID before you can register for a test.\*

Review Identification (ID) Requirements

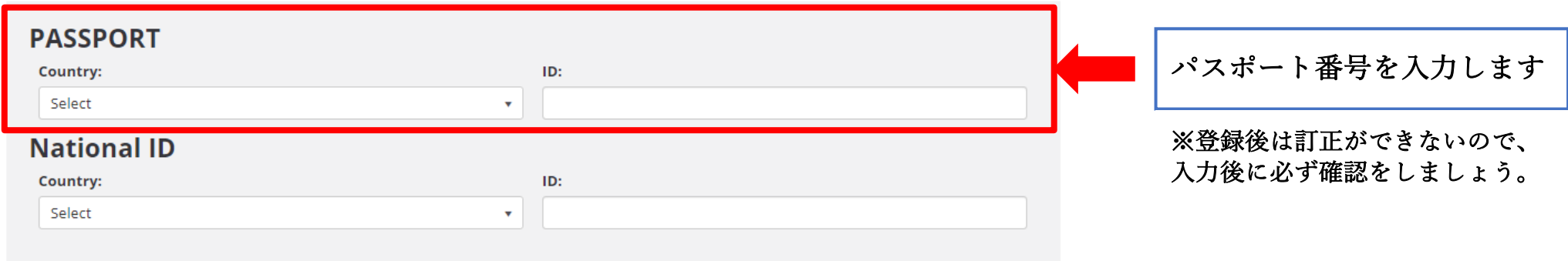

If you don't have the preferred identification (Passport or National ID), then provide a Driver's Licence or other ID below that meets the Identification (ID) Requirements for the country/location where you plan to test.

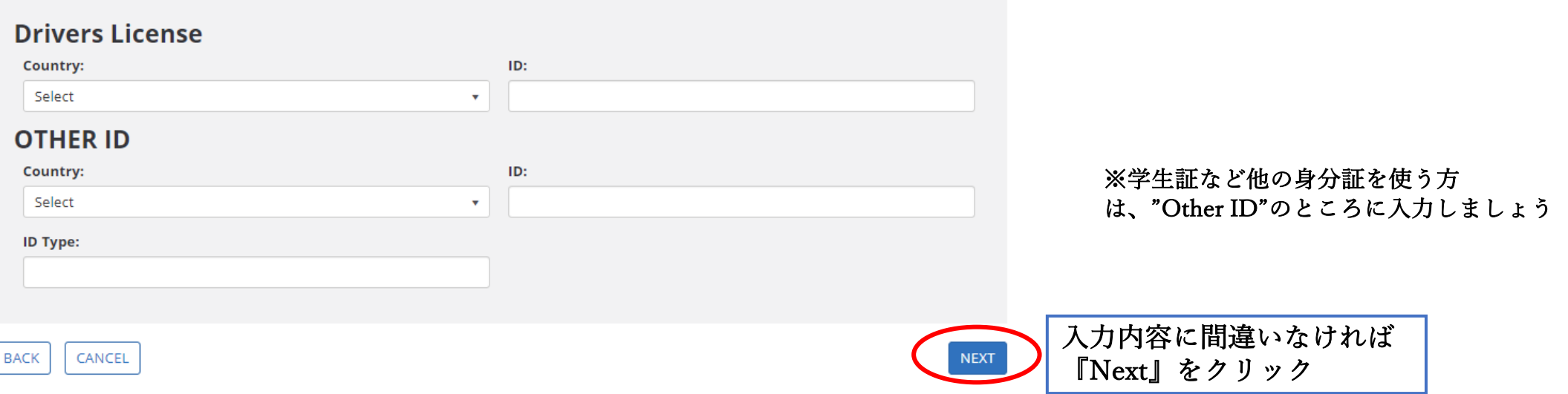

## **Profile Information**

## **Personal Information**

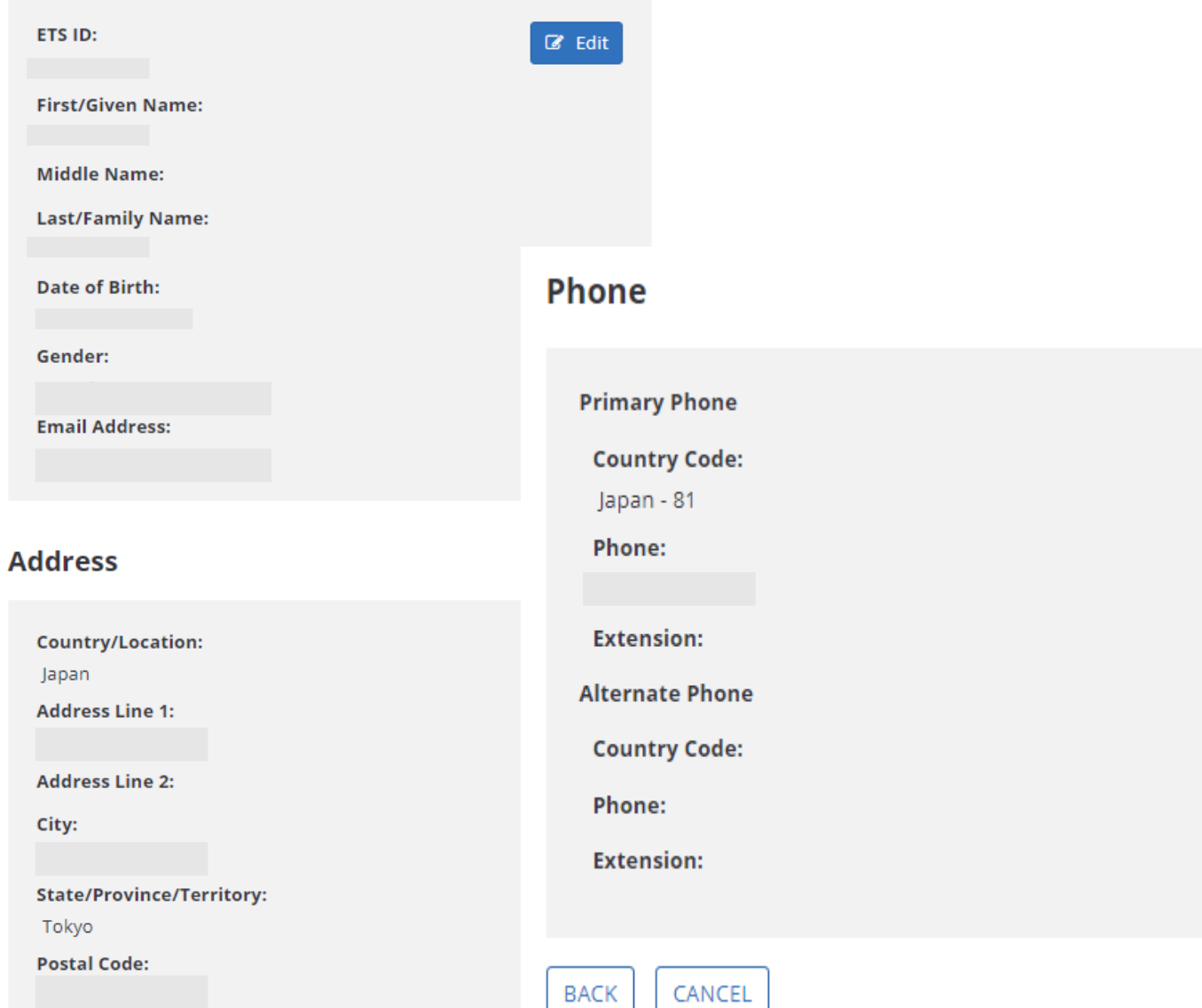

⼊⼒内容に間違いなければ 『Next』をクリック

# **Register for Your Test**

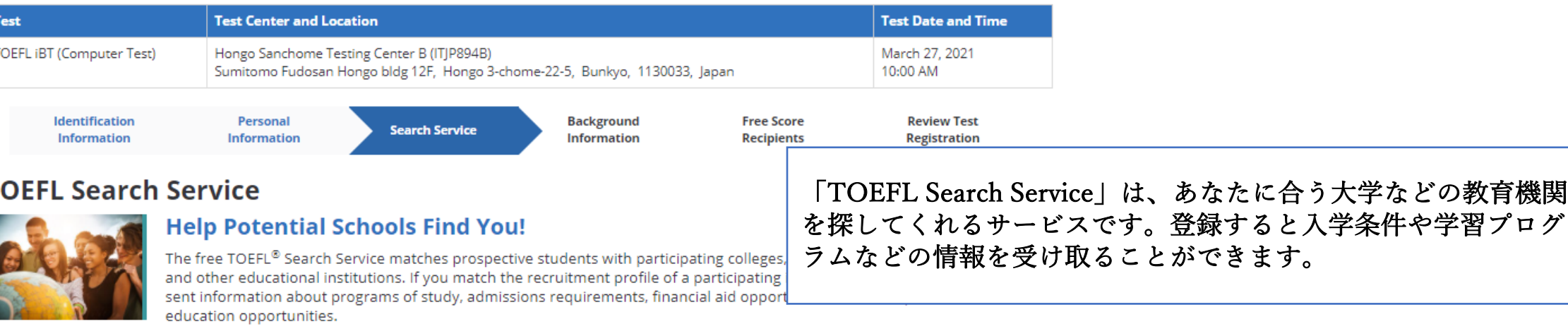

Required Information\*

 $\top$ 

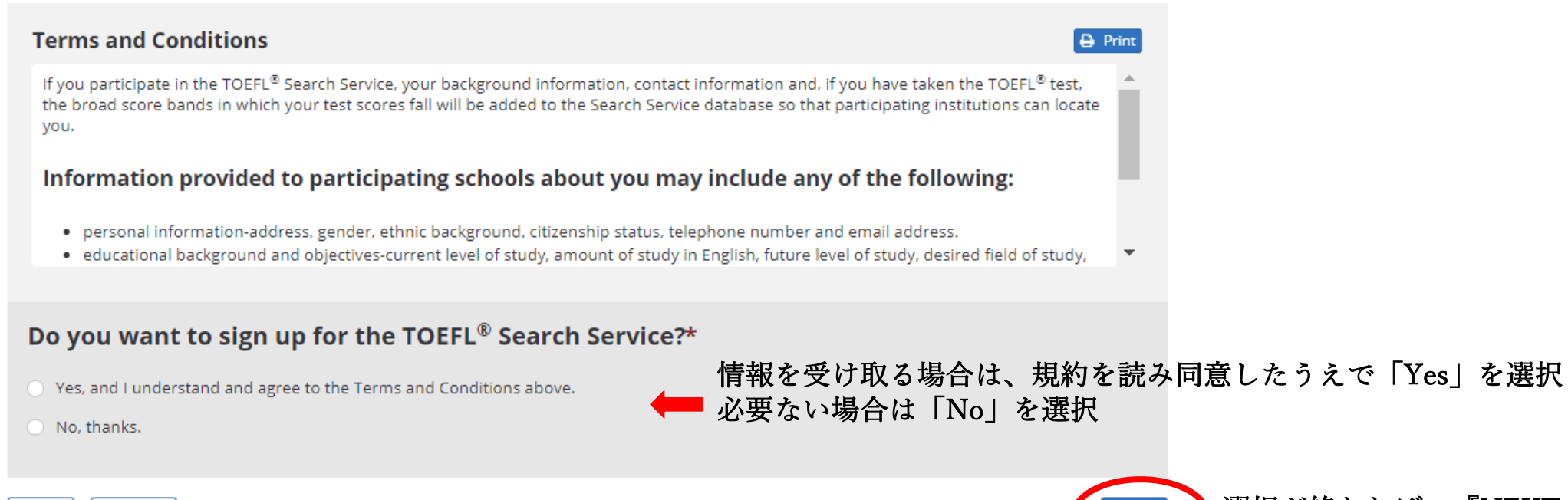

選択が終われば、『NEXT』をクリック

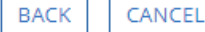

# **Background Information**

Required Information\*

A

Please respond to all of the questions below. Providing detailed information will help institutions find you if you are participating in the TOEFL ® Search Service. If you are not participating in the TOEFL Search Service, your responses to these questions will be used for research purposes only.

Note: Individual responses are not communicated to any institution or agency if you do not participate in the TOEFL Search Service.

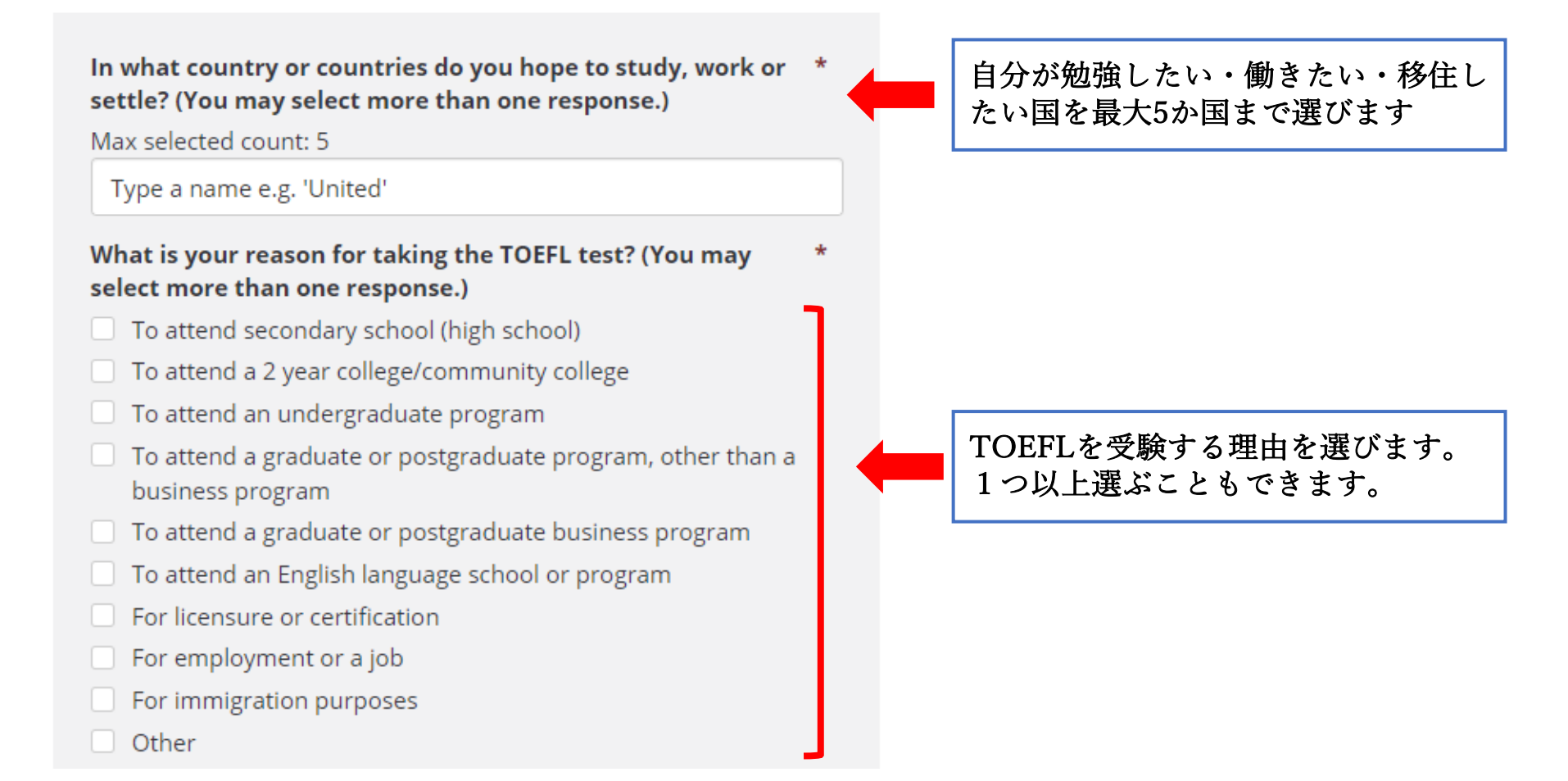

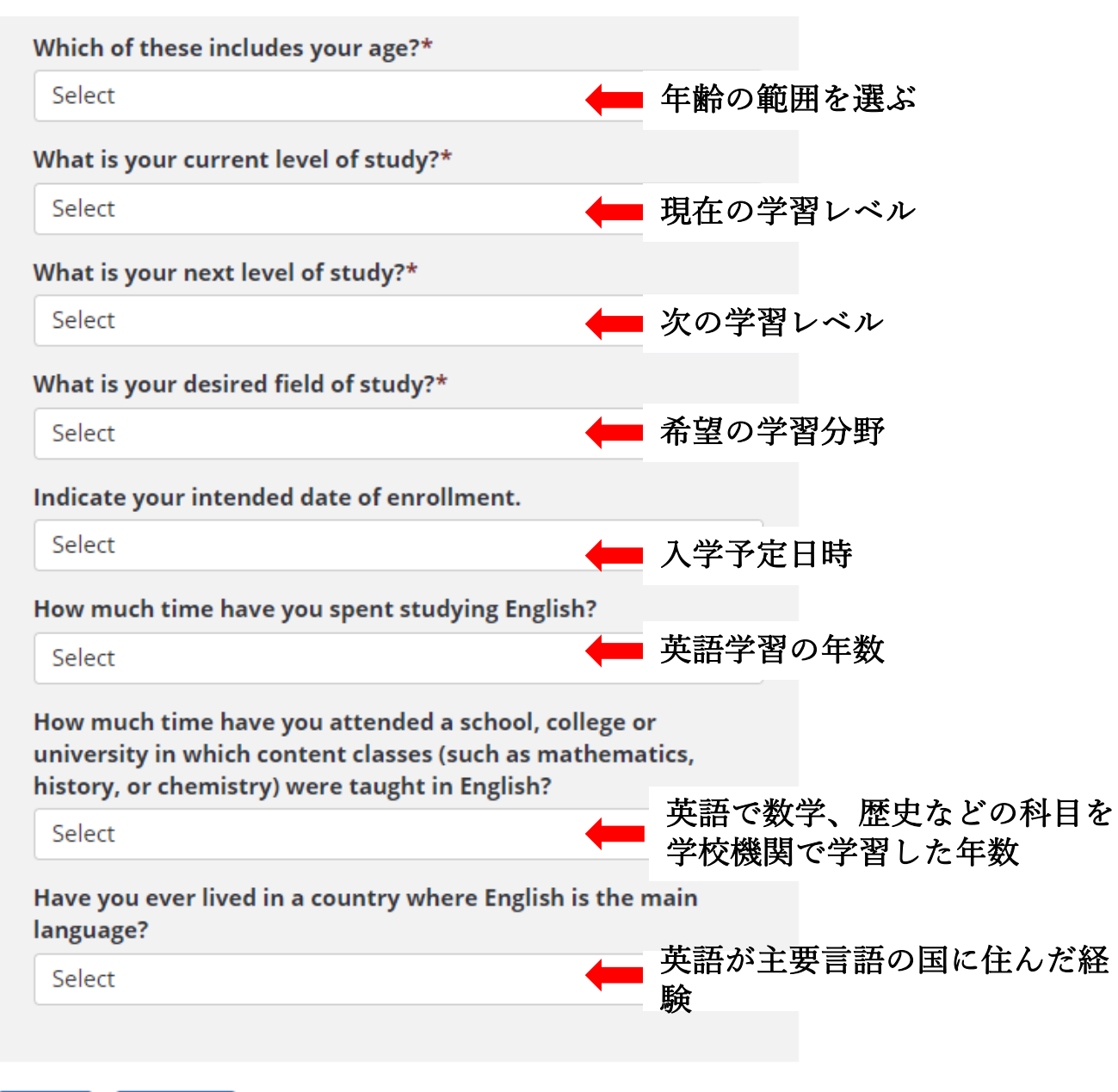

必須項目ではないので 入力の必要はありません

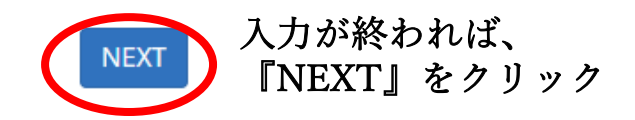

**BACK** CANCEL

## **Your Free Score Recipients**

- . You can send your scores to up to 4 score recipients as part of your test fee. Do not include yourself as a recipient. You can view your scores online approximately 6-10 days after the test date. If you opted to receive a printed copy, it will be mailed to you automatically.
- . You can add, delete or change your score recipients no later than 10:00 pm, local test appointment time, the day before your test. After that time, you can have score reports sent to additional institutions or agencies for a fee.
- . Log in to your TOEFL® online account and select Order Score Reports. These score reports will be mailed 3-5 business days after receipt of your request and payment. However, ETS has no control over mail delivery to locations around the world. Allow 7-10 days after the mailing date for delivery in the U.S., and additional time for other locations. For information specific to your location, contact the local post office for estimated delivery times for mail from the U.S.
- NOTE: If you request that your scores be sent to an institution or agency, you will not be able to request a score review.
- . Please select each score recipient using the search field below. If you cannot find a recipient after trying all search options, contact TOEFL® Services (toefl@ets.org or +1-609-771-7100) after you complete your registration.

## **Search and Select Score Recipients**

To search for a score recipient, enter information such as institution name or code, country, province/state, city, or zip/postal code. Select your score recipient from the search results and click "Add to My Score Recipients". You can add up to 4 free score recipients as part of your test fee.

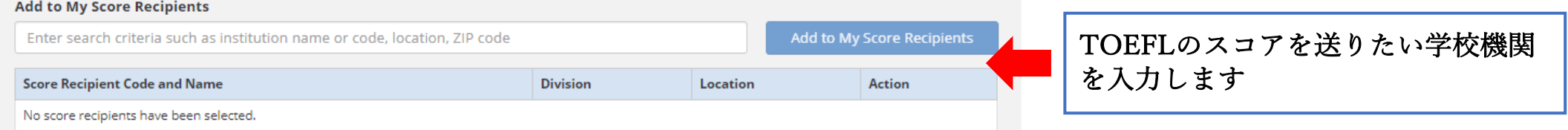

#### **Score Reporting Preference for Yourself**

Your scores will be available online approximately 6-10 days after the test. If you wish to receive a paper copy of your test taker score report, select the appropriate score reporting preference below.

O Online score report only

O Online score report and a paper copy mailed to you

スコアレポートの受け取り方法を選びます<br>(上)オンラインスコアレポートのみ (下)オンライン及び 紙のスコアレポートを郵送

入力・選択が終われば、『NEXT』をクリック

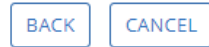

#### **Review Test Registration**

#### Appointment

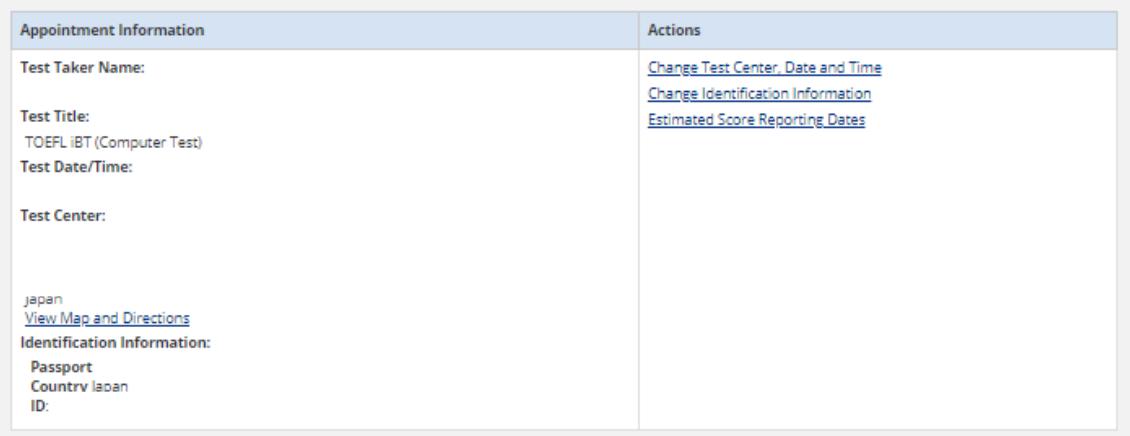

#### **Score Recipients**

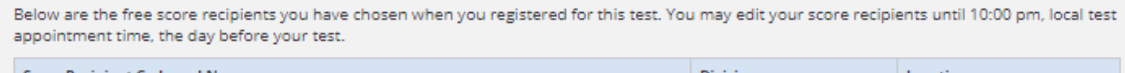

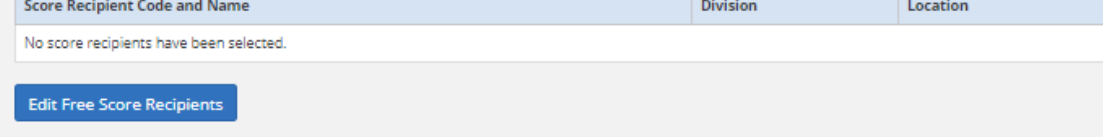

#### **Score Reporting Preference for Yourself**

Below are the free score recipients you have chosen when you registered for this test. You may edit your score recipients until 10:00 pm, local test appointment time, the day before your test.

**Score Reporting Preference** 

Online score report only

**Edit Score Reporting Preference** 

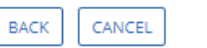

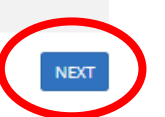

入力・選択内容に間違いなければ "Next"をクリックして次へ進みます

# **Shop for Test Preparation**

Get the right prep for the right test. Choose from practice tests, test guides, and prep courses created by the makers of the TOEFL IBT  $\bullet$ test. These are the best products available to help you prepare for the TOEFL IBT® test.

Save up to 40% with TOEFL Value Packs and other discounts.

Prepare for the test wherever you go with the TOEFL Go!® app

Remember to check system requirements before purchase. There are no refunds or returns for test prep materials.

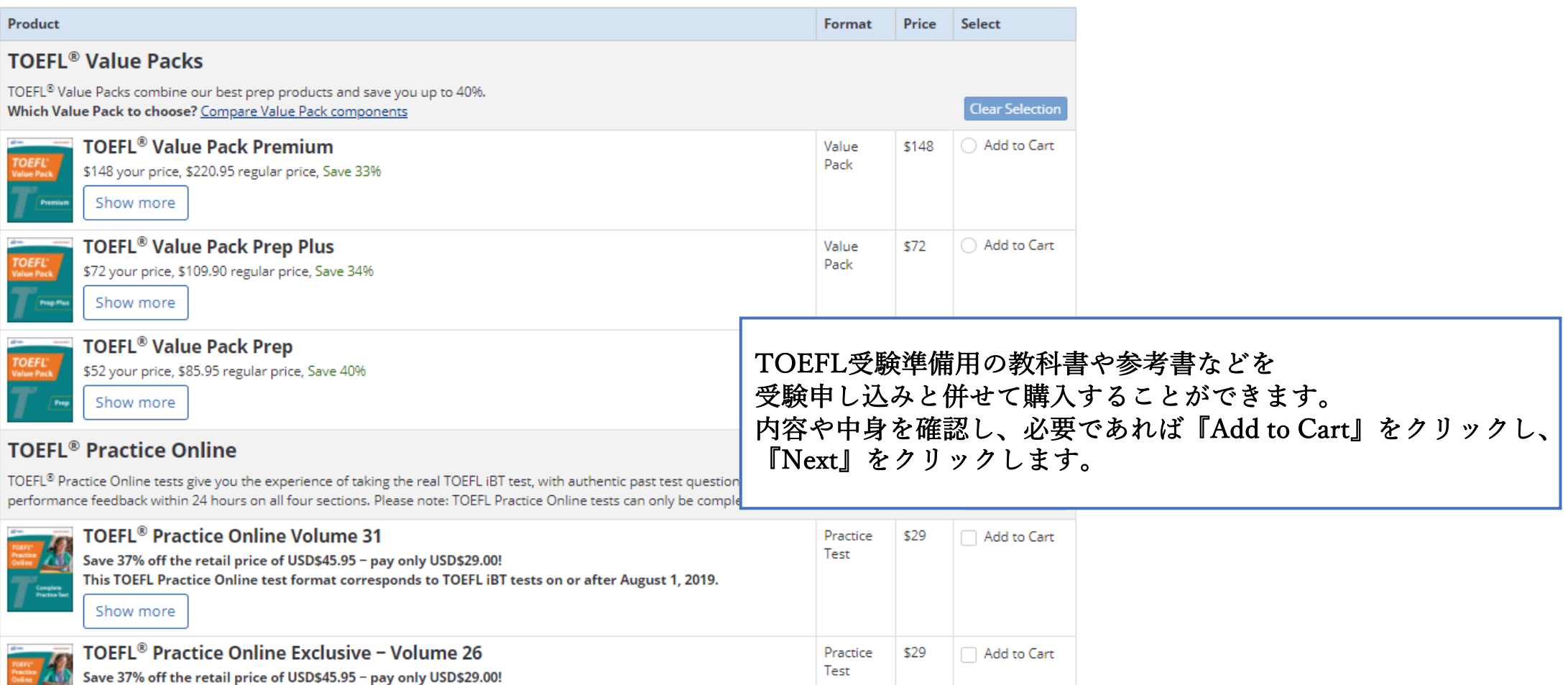

# こちらの『Shopping Cart』で、購入した項目を確認できます。 参考書や学習パックを選んだ方は、テスト受験料のほかにご自身で選んだものが表示されま す。

# **Your Shopping Cart**

# **Test Registration and Services**

TOEFL Policies: See reschedule and cancellation policies for the TOEFL test.

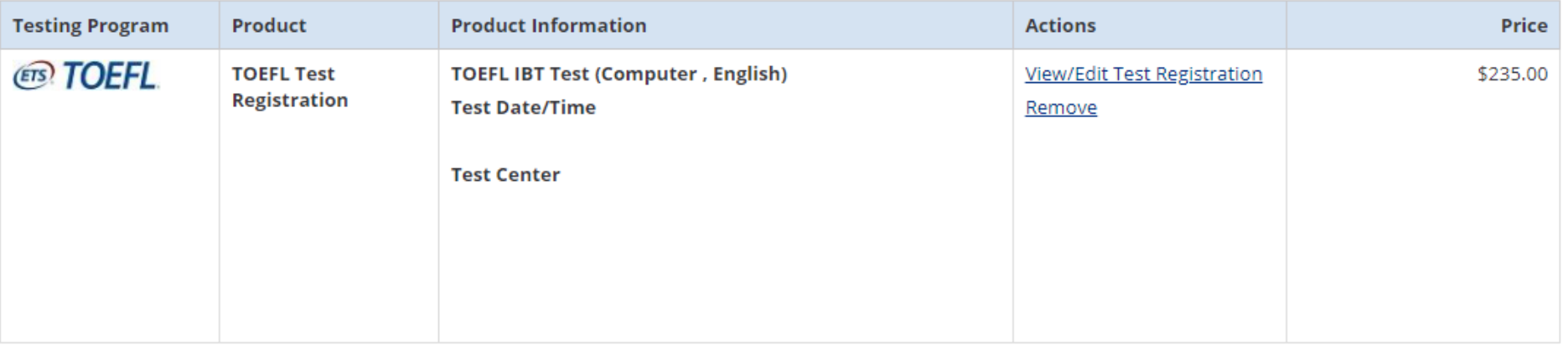

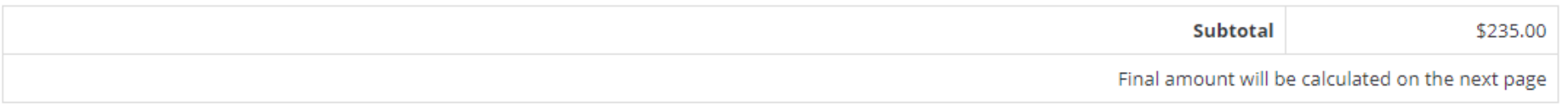

**Continue Shopping** 

**Proceed to Checkout** 

内容に問題がなければ、『Proceed to Checkout』をクリックします。

※ 最終の価格は次のページで出ます

## **Promotion / Voucher Code**

A promotion / voucher code can be used when registering for a test or purchasing a product. If you use a promotion / voucher code that does not cover the full amount of your order, you will be prompted to provide an additional payment method for the balance due.

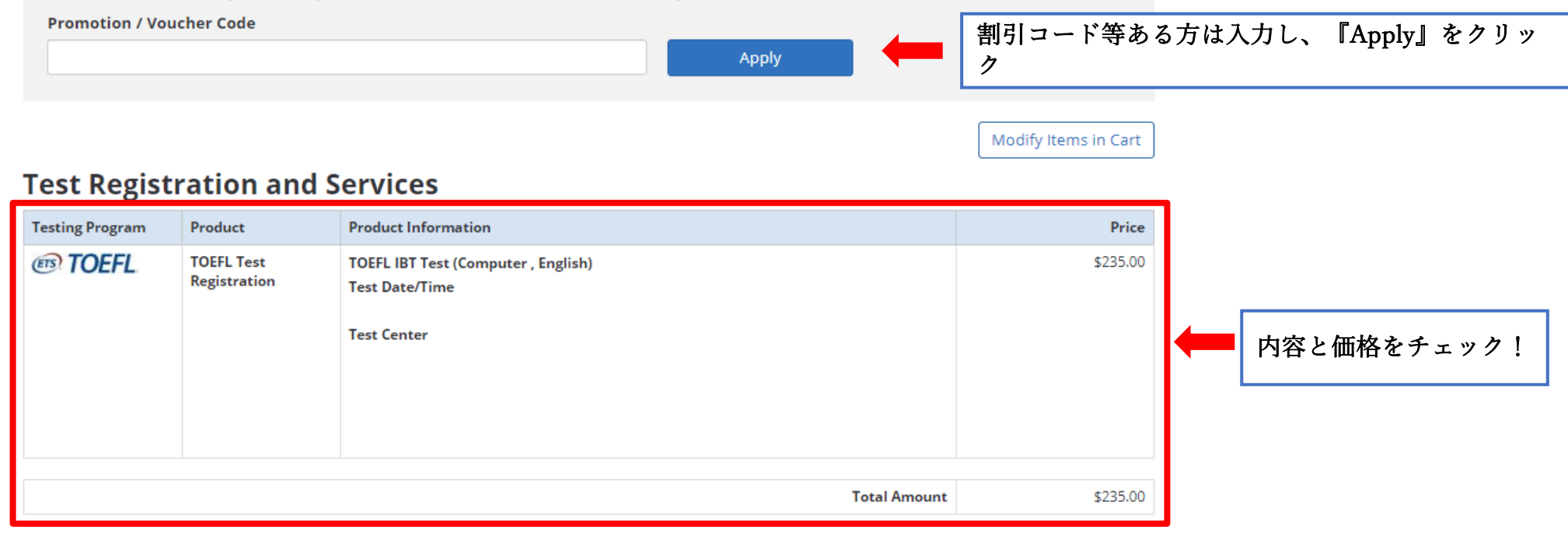

## **Terms and Conditions**

Test Registration and Services Policies

- . TOEFL Policies: See TOEFL Reschedule, Cancellation, Payment and Refund policies.
- . Once an additional score report is ordered, it cannot be canceled or changed.\*

lagree to the terms and conditions described above, as well as the ETS Terms of Use and Privacy and Security Policy.

# **Terms and Conditions**

Test Registration and Services Policies

- . TOEFL Policies: See TOEFL Reschedule, Cancellation, Payment and Refund policies.
- . Once an additional score report is ordered, it cannot be canceled or changed.\*

I agree to the terms and conditions described above, as well as the ETS Terms of Use and Privacy and Security Policy.

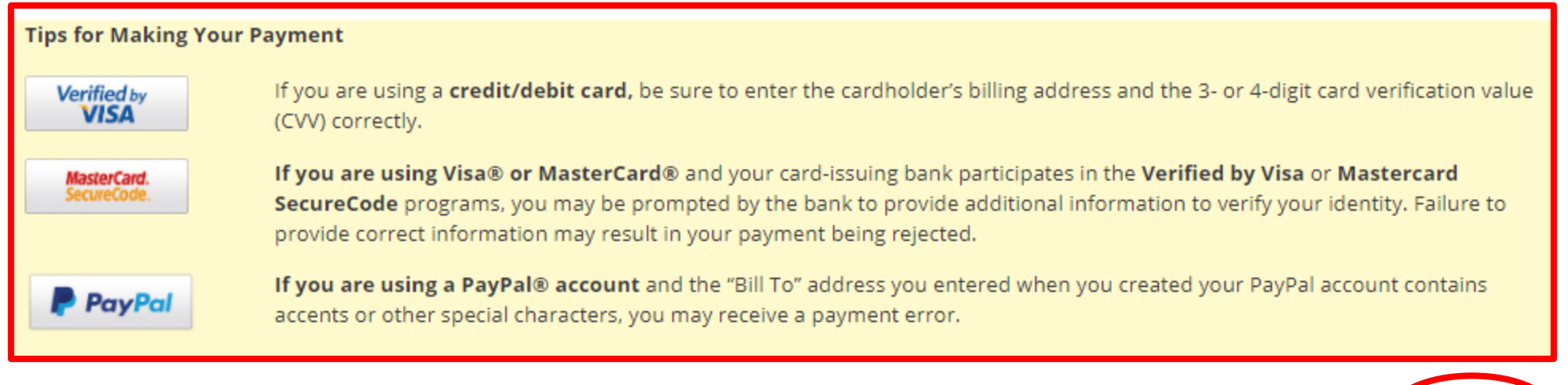

Modify Items in Cart

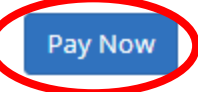

支払い方法を確認後、問題なければ『Pay Now』をクリッ ク

※次のページで支払方法を選びます

#### Exit & Return to Order

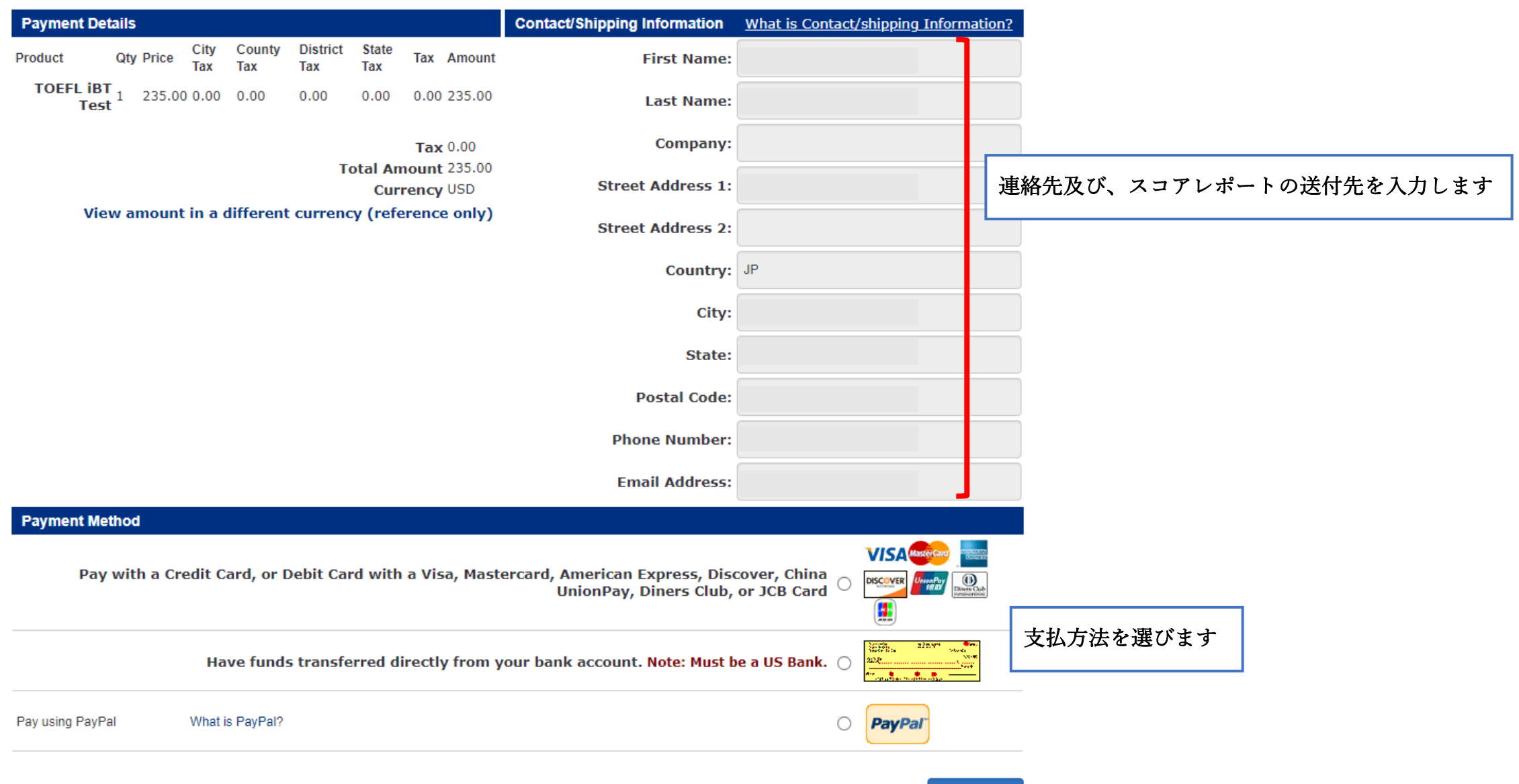

Continue

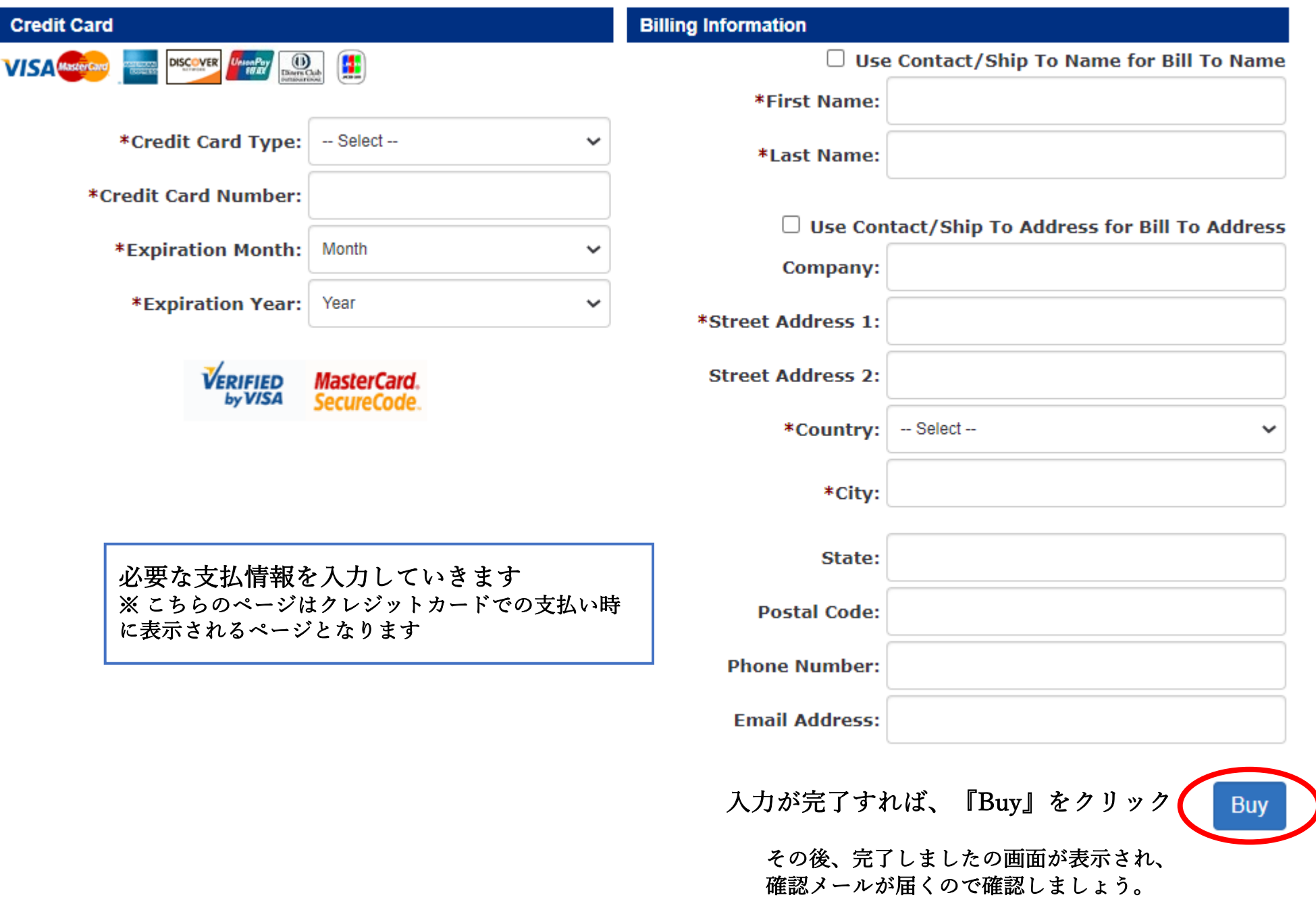